## Welcome Here To Change AOL Email Password

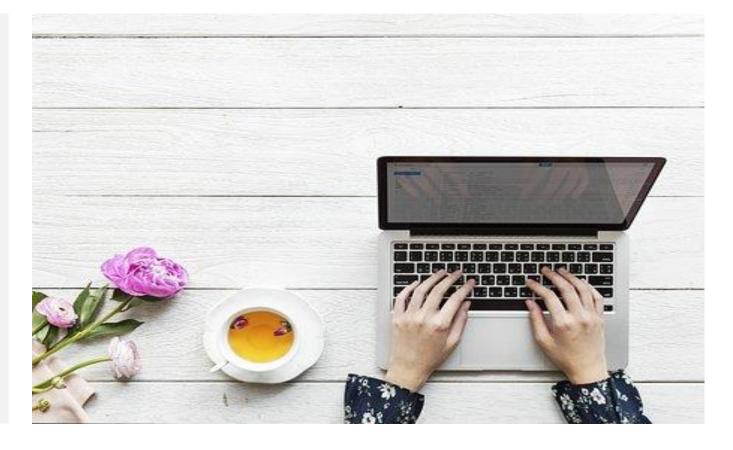

Dial AOL Customer Support Number +1 (866) 257–5356 and converse with our AOL Account masters.

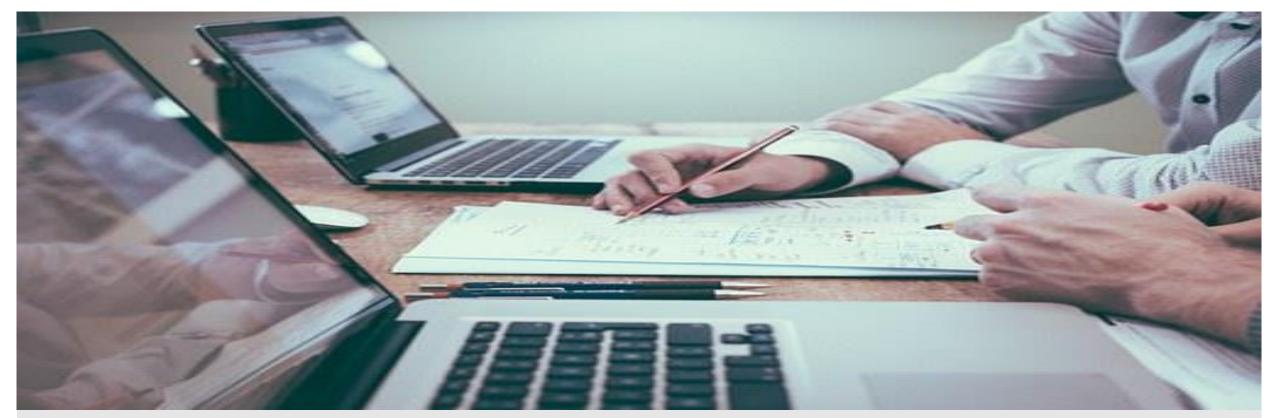

The AOL Mail carrier is a unfastened web-based email provider furnished with the aid of AOL, that's a department of Verizon Communications. <u>Change AOL Email Password</u> Dial +1(866) 257–5356 Just like Yahoo and Google provide e mail services, AOL is one among them. The AOL password gives you get right of entry to in your AOL email account. Like all of the other e-mail provider providers, you need a sturdy password to defend your account from any mishandling. Your password must be like your fingerprint; it should be unique. To create a sturdy password, it need to contain one top case letter, one number, one special character, and it may vary in keeping with your wish. But, why could anyone need to reset or Change AOL Mail Password?

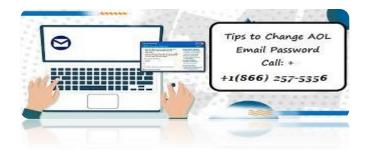

## Five Steps To Change AOL Password:

1.) Open the AOL internet site and register to your account. Go in your account facts section.

NOTE: If you have forgotten your password or if you are unable to signal into your account, click on on Forgot password link on the sign-in web page.

2.) Next, you will need to answer your Account Security Question so as to affirm your self because the rightful owner of the account. In case you don't take into account the solution to the Account Security Question, click on on the Forgot Answer alternative at the Security Question page to reset it.

Make positive to create a solution to the given Account Security Question difficult to wager. Try to make a combination of letters and numbers within the answer (just like a password) so that hackers aren't able to wager the proper answer.

3.) Then, click on Change Password within the Account Security section located on the top-right corner.

4.) After that, input your Old Password and then enter your preferred New Password. Make certain to make a aggregate of number, letters and special characters (if allowed). The password have to be at the least 8 characters long.

5.) Click on the Save button to finish the process. So, that is how you can easily alternate AOL password in your account.

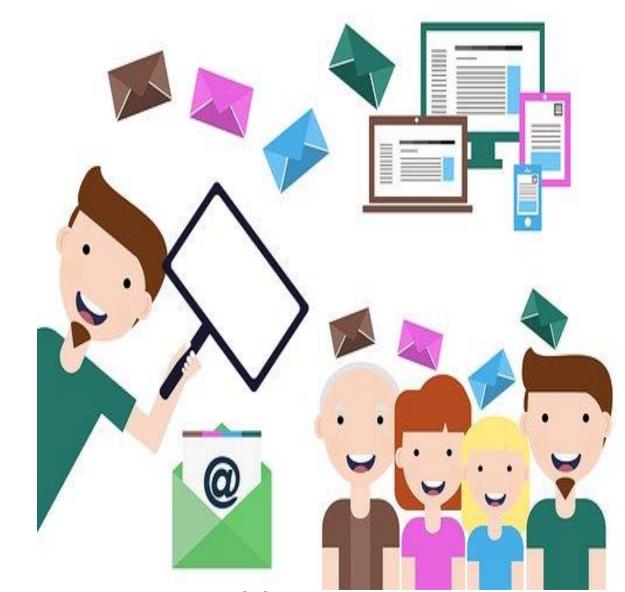

There's no feebleness that they can clarify your issues related with Change AOL Password etc. in a short range period.

Thanks For visiting Here.

Web:- http://www.aolhelp247.com/aol-change-password/